# **DOCUMENTATION / SUPPORT DE FORMATION**

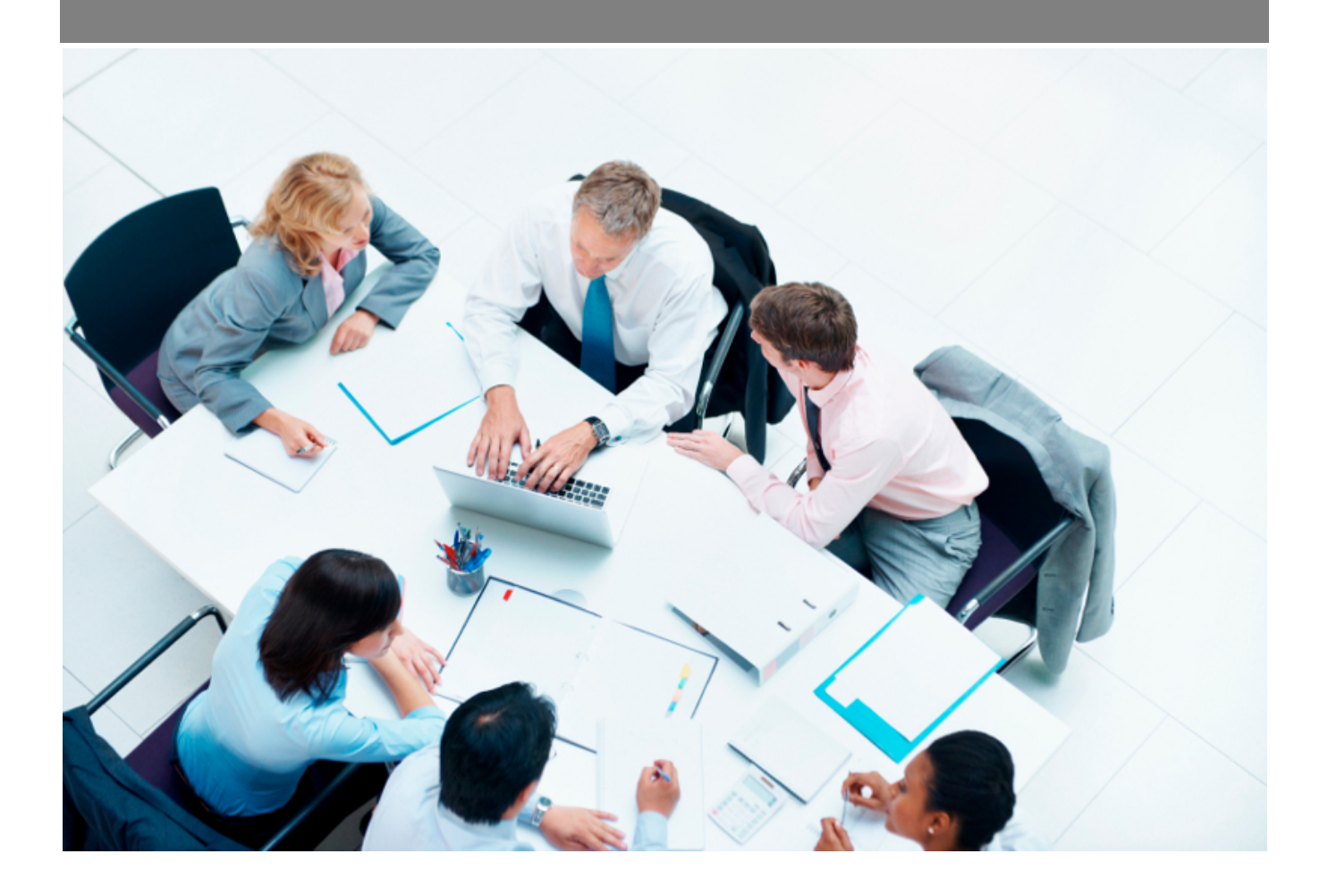

Copyright © Veryswing SAS, Tous droits réservés. VSActivity et VSPortage sont des marques déposées de Veryswing SAS.

## **Table des matières**

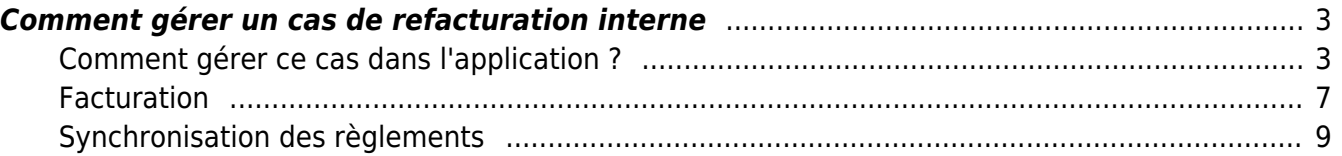

### <span id="page-2-0"></span>**Comment gérer un cas de refacturation interne**

La société **TopConseil** comporte deux entités facturantes distinctes :

- TopConseil MOE pour l'activité de Maîtrise d'œuvre
- TopConseil MOA pour l'activité de Maîtrise d'Ouvrage

Développement site internet

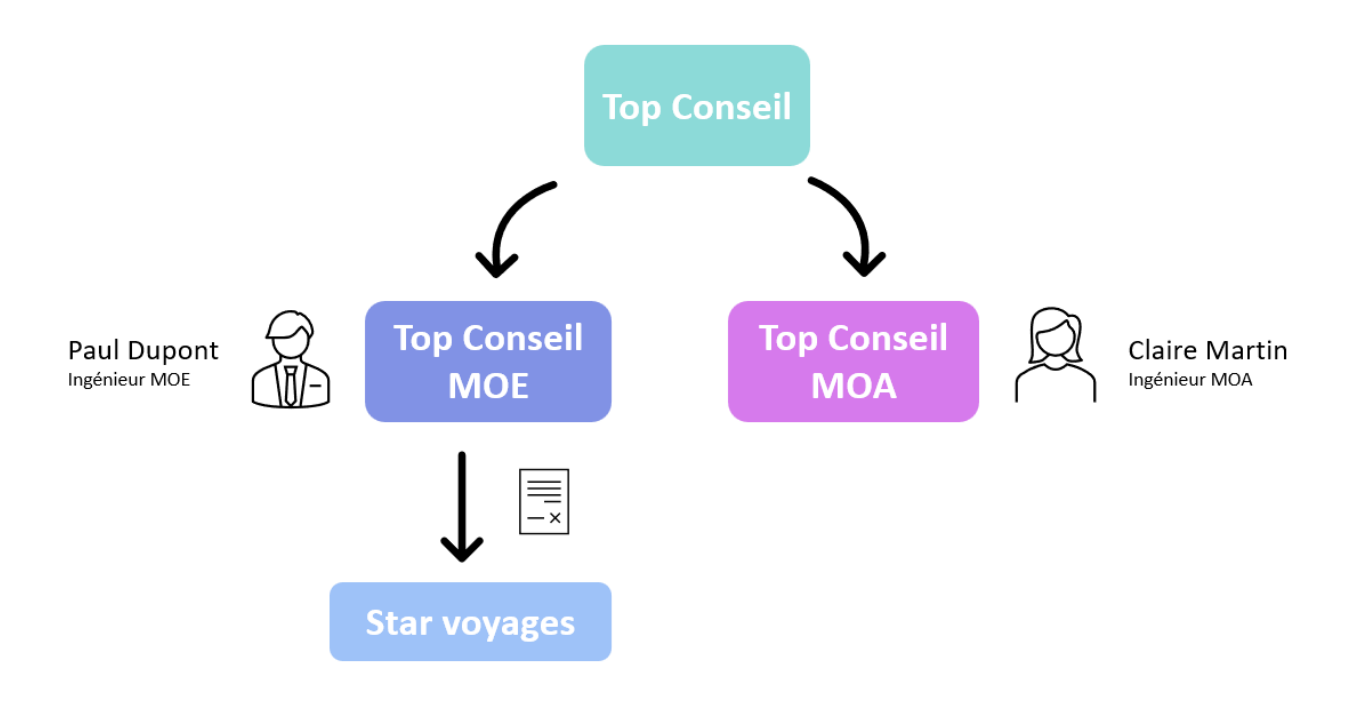

L'entité **TopConseil MOE** a signé en septembre 2022 avec la société **STAR VOYAGES** une nouvelle affaire en régie dont l'objet est le développement de son site internet.

Les intervenants sur le projet sont les suivants :

- Paul DUPONT, développeur, collaborateur de TopConseil MOE
- Claire MARTIN, Ingénieur MOA en assistance fonctionnelle, collaboratrice de TopConseil MOA.

En termes de facturation, la TopConseil MOE est donc considérée comme un client de l'entité TopConseil MOA. La prestation de Claire MARTIN peut donc faire l'objet d'une affaire interne entre les deux entités.

### <span id="page-2-1"></span>**Comment gérer ce cas dans l'application ?**

TopConseil MOE doit être créée en tant que client de TopConseil MOA :

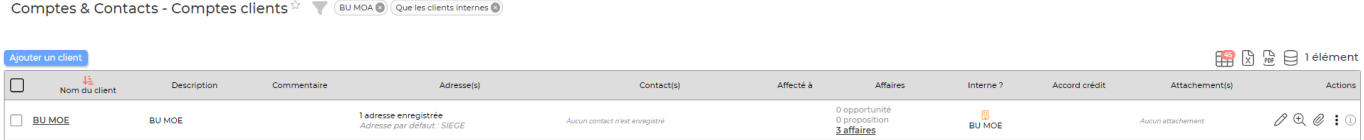

Copyright © Veryswing SAS, Tous droits réservés. **3/9** and the serve of the serve of the serve of the serve of the serve of the serve of the serve of the serve of the serve of the serve of the serve of the serve of the ser

VSActivity et VSPortage sont des marques déposées de Veryswing SAS.

1 élément

Pour cela, il faut indiquer lors de la création du client TopConseil MOE que ce client est un client interne et qu'il est lié (c'est-à-dire correspond) à l'entité légale TopConseil MOE.

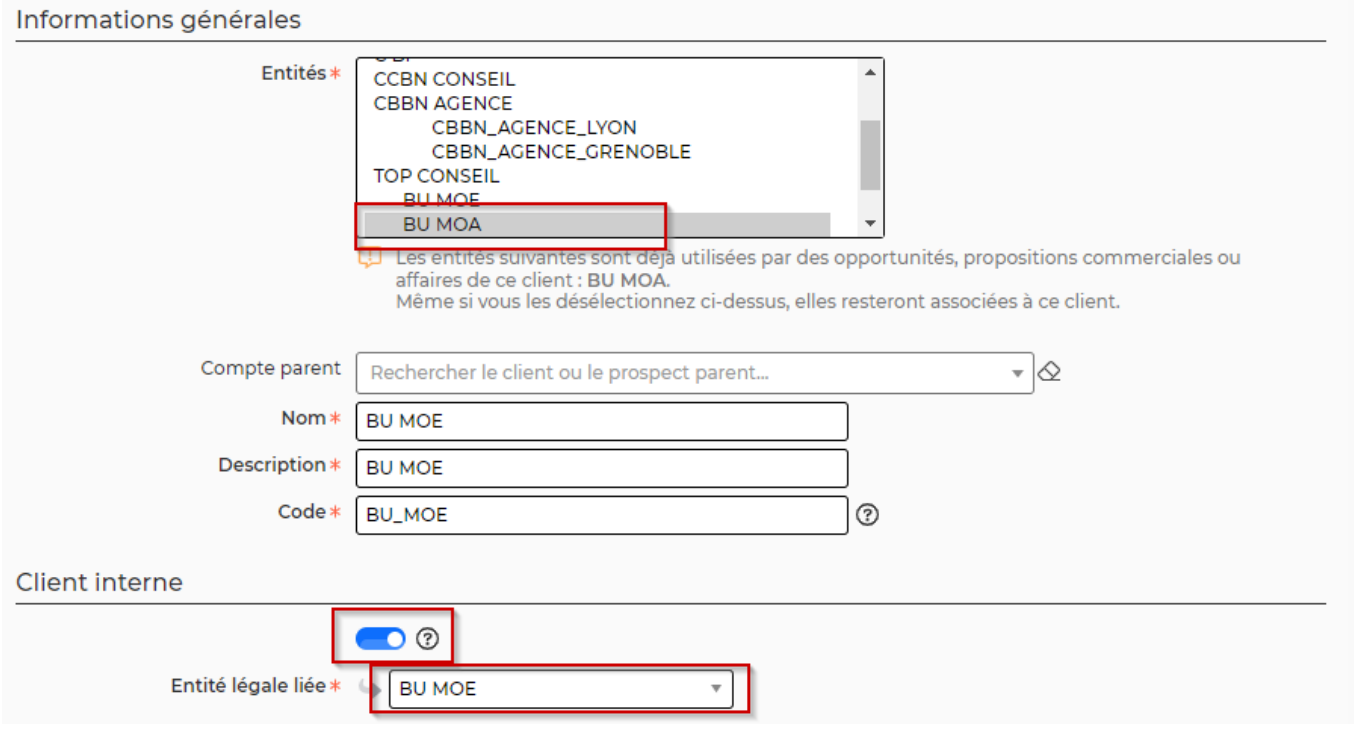

- Il faut ensuite créer l'affaire entre TopConseil MOE et STAR VOYAGES :
	- 1. Entité : TopConseil MOE
	- 2. Client : STAR VOYAGES
	- 3. Dates du projet : du 01/10/2022 au 31/10/2022

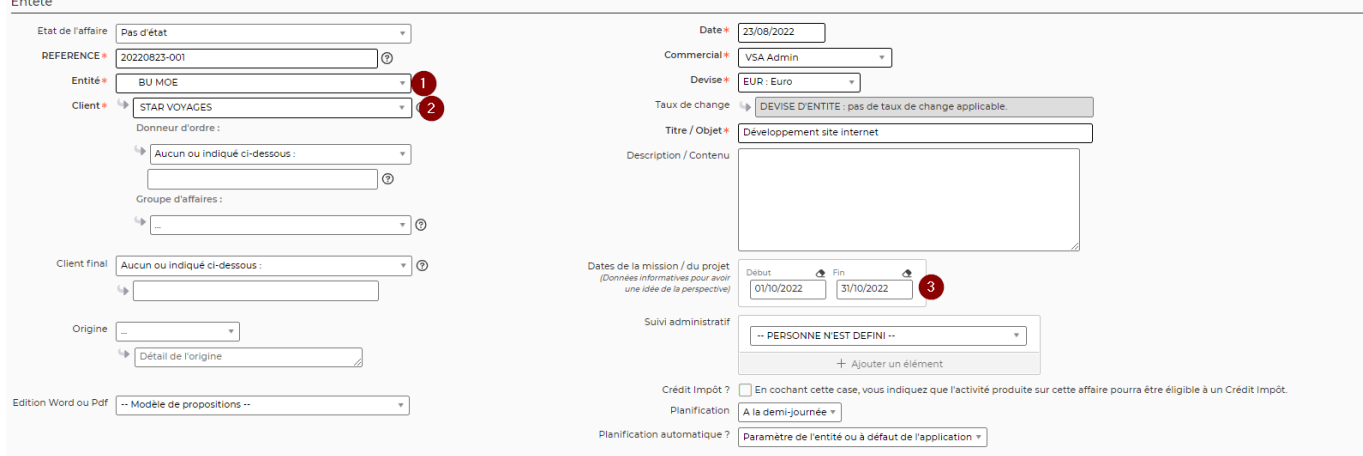

- Détail des prestations :
	- 1. Nature de volet : Régie, au temps passé
	- 2. Paul DUPONT (TopConseil MOE), développeur interviendra 21 jours entre le 1er et le 31 octobre
	- 3. Claire MARTIN (TopConseil MOA), ingénieur MOA interviendra 15 jours entre le 1er et le 31 octobre

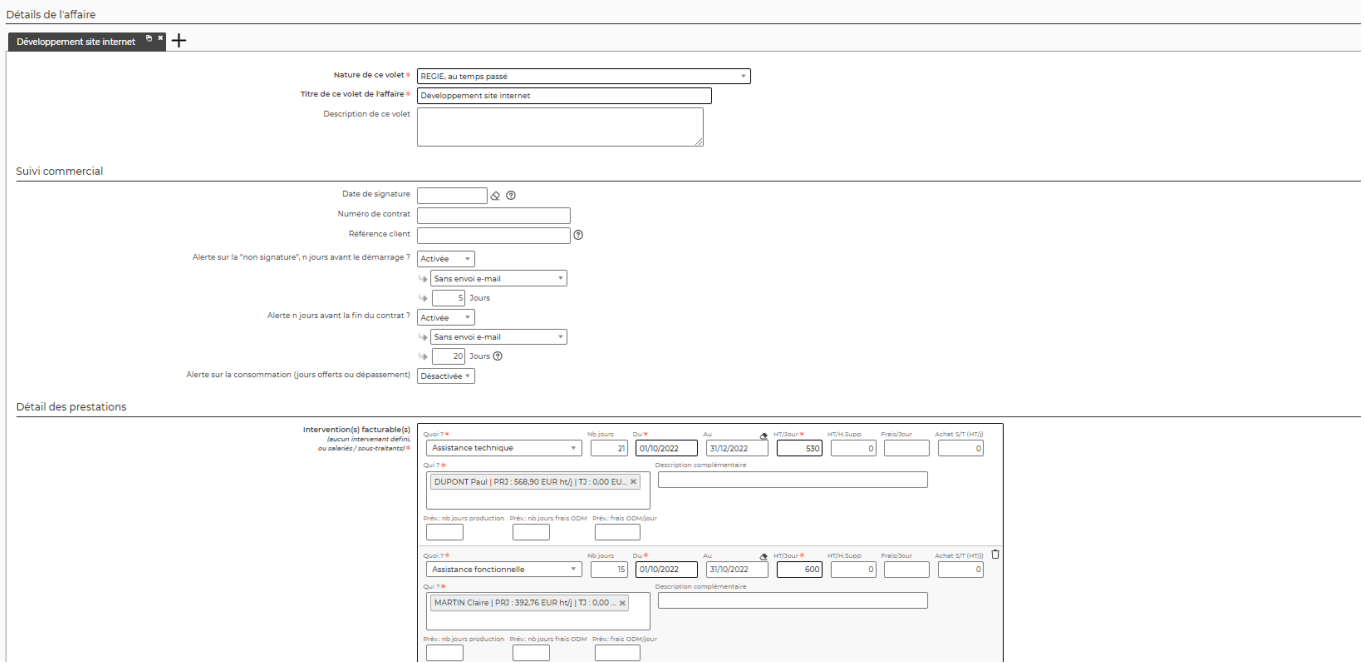

A l'enregistrement du formulaire, l'assistant de l'affaire propose d'initialiser une affaire interne pour permettre la facturation de la prestation de Claire MARTIN à l'entité TopConseil MOE :

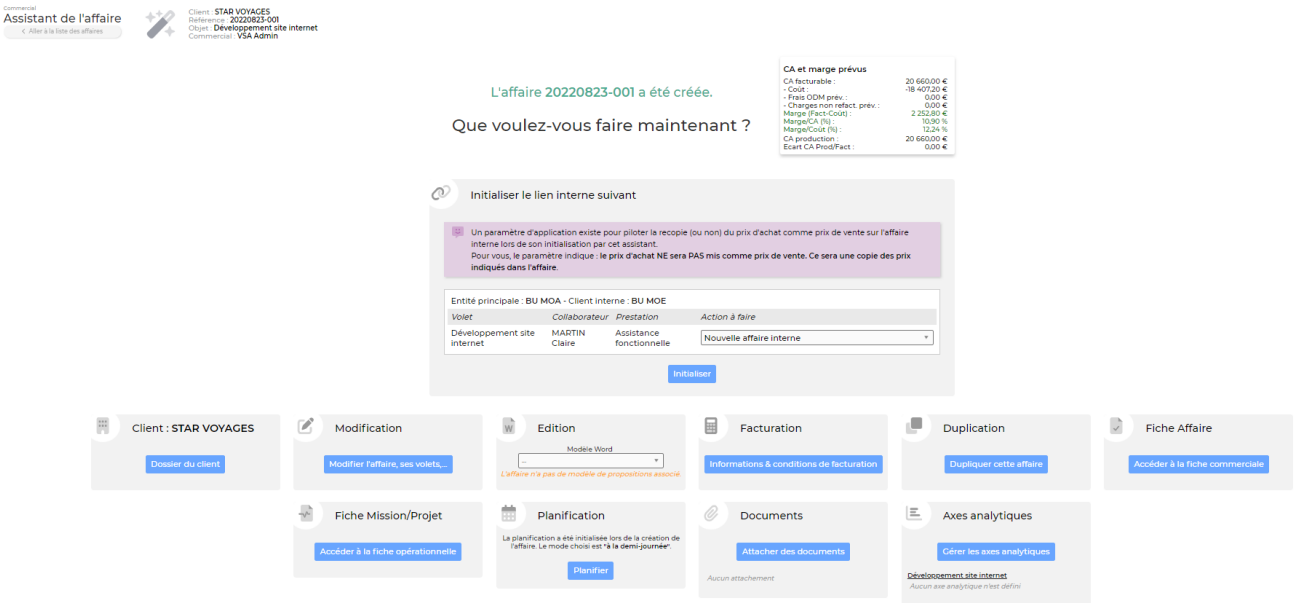

En cliquant sur Initialiser, l'affaire interne est créée (I01\_20220823-001 sur la copie d'écran cidessous) :

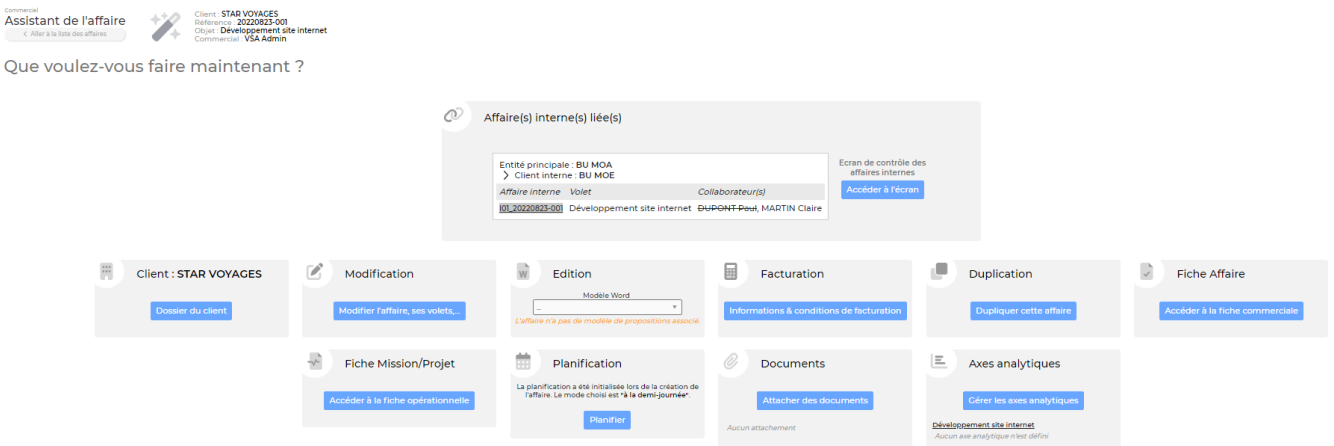

Les deux affaires sont visualisables sur l'écran des Affaires :

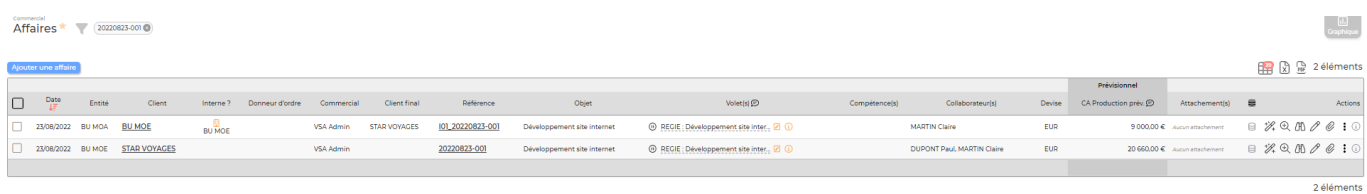

Et le lien entre elles est visualisable sur l'écran de gestion des affaires internes (Commercial > Gestion > Affaires internes) :

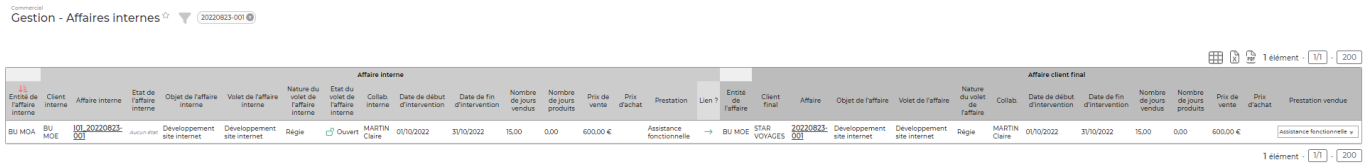

Le détail de l'affaire interne est le suivant : - Entité : TopConseil MOA - Client : TopConseil MOE - Client Final : STAR VOYAGES

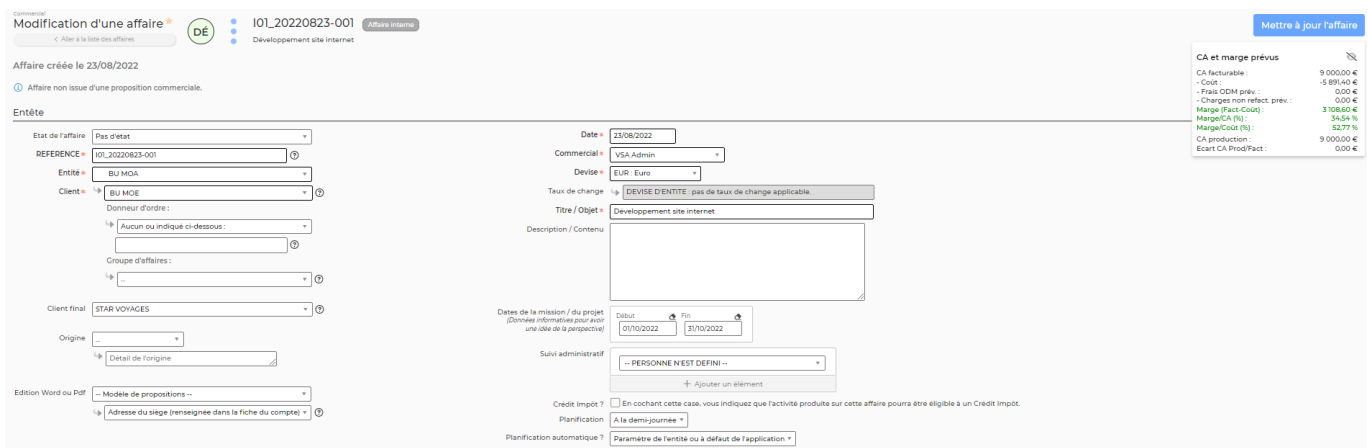

Le volet maître de l'affaire pour le client final est indiqué, ainsi que les impacts sur les CRA, heures supplémentaires et frais déclarés. Tous ces éléments déclarés sur le volet d'affaire maître peuvent être "copiés" côté affaire interne pour générer la même facturation côté affaire interne.

En particulier, la case sur la copie du CRA indique que le collaborateur n'aura à saisir son CRA que sur

le volet maître (affaire pour le client final) et que celui-ci sera automatiquement copié sur l'affaire interne.

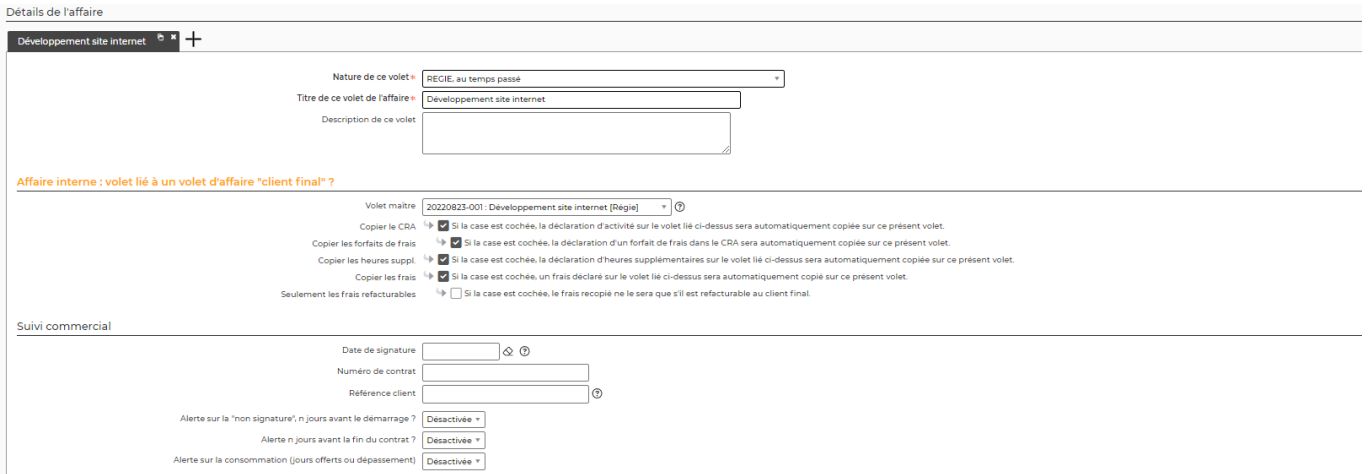

Le détail des prestations sur l'affaire interne est le suivant :

A noter : Selon vos paramètres d'application (Administration > Ecrans de paramétrages > Paramètre d'application > Onglet commercial), le tarif de vente de l'affaire interne se remplit automatiquement avec le tarif d'achat de l'affaire finale.

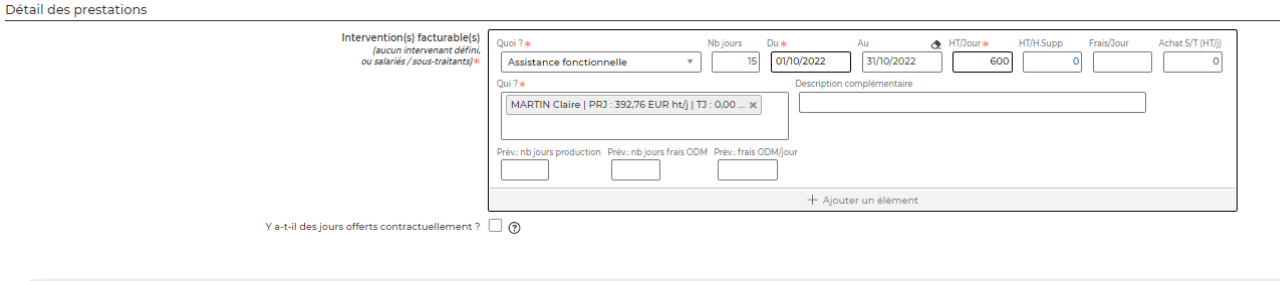

**A noter** : Vous pouvez paramétrer l'application afin que lorsque vous fermiez un volet sur l'affaire client final, le volet de l'affaire interne se ferme aussi. Pour paramétrer : : Administration > Ecrans de paramétrages > Paramètre d'application > Onglet : Commercial

### <span id="page-6-0"></span>**Facturation**

Fin octobre, Paul DUPONT et Claire MARTIN ont saisis leurs CRAs, qui ont été validés par leurs managers :

Paul DUPONT : 21 jours travaillés sur le projet.

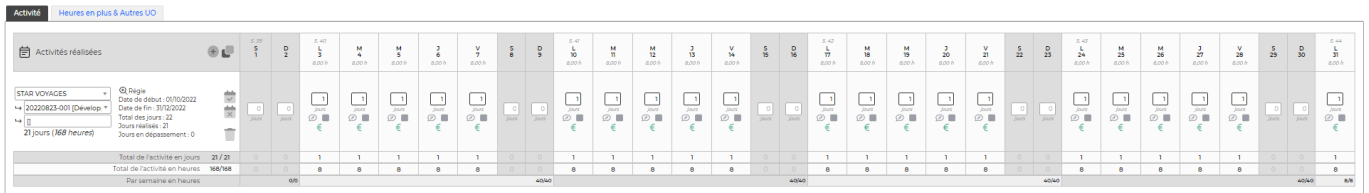

Copyright © Veryswing SAS, Tous droits réservés. The main extendio de la main de la maison de la maison de la VSActivity et VSPortage sont des marques déposées de Veryswing SAS.

#### Claire MARTIN : 15 jours travaillés sur le projet.

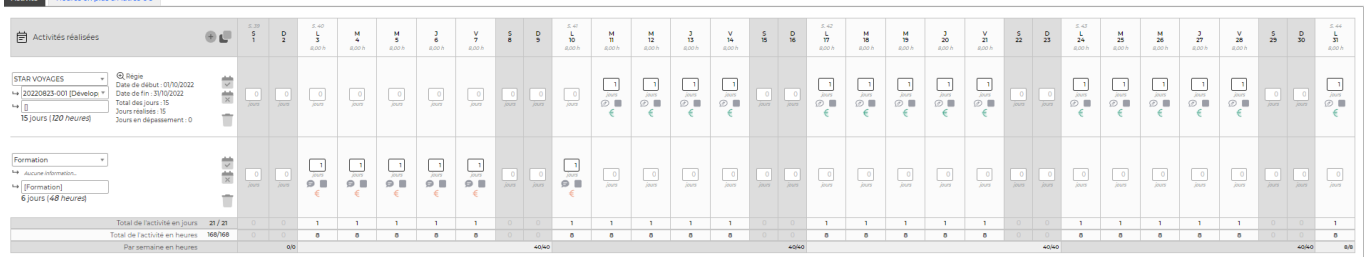

Sur l'écran de préparation des factures, il est possible de visualiser les pré-factures générées.

Pour l'entité TopConseil MOE :

Facturation à STAR VOYAGES de 21 jours de Paul DUPONT à 530€HT/J + 15 jours de Claire MARTIN à 600€HT/J =⇒ 20130€ HT

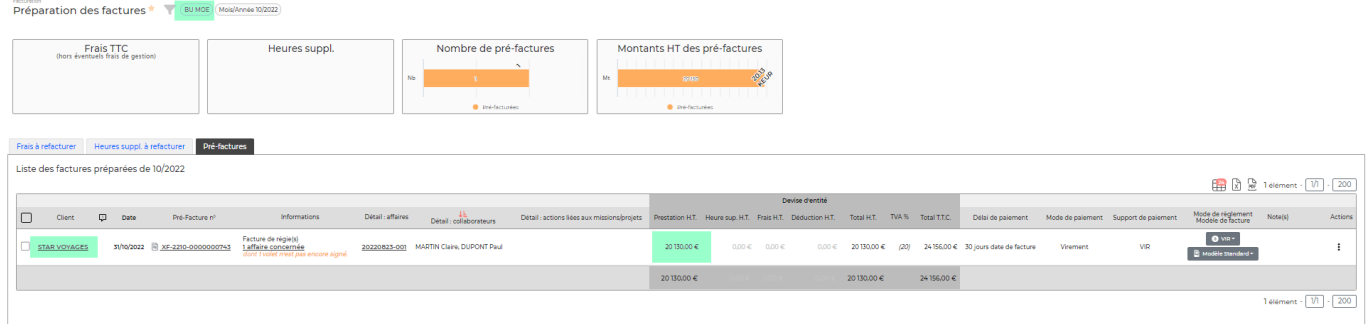

Pour l'entité TopConseil MOA :

Facturation à TopConseil MOE de 15 jours de Claire MARTIN à 600€HT/J =⇒ 9000€

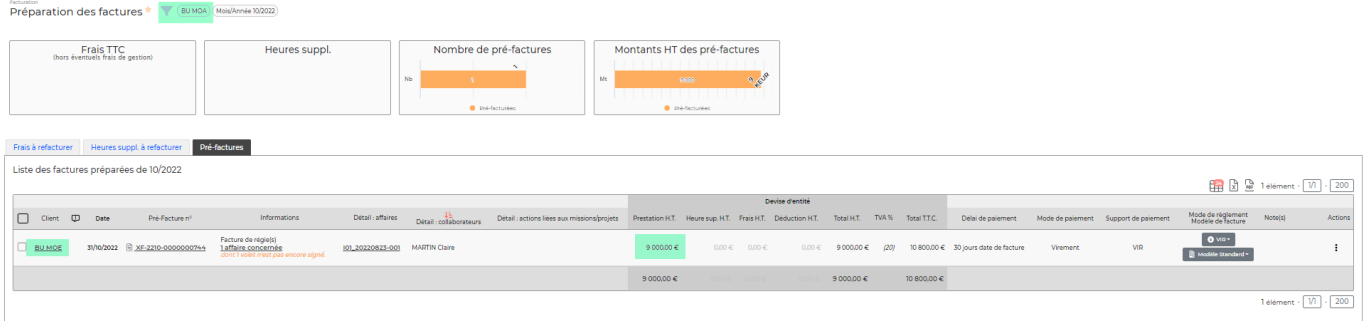

Lorsque la pré-facture est comptabilisée par l'entité BU MOA, il est possible de la réceptionner côté Achats de l'entité BU MOE (Pour que ça fonctionne, pensez à vérifier que vos fournisseurs ont bien été topés comme internes). Pour cela, il faut se rendre dans le menu **Achats > Réception des factures internes** :

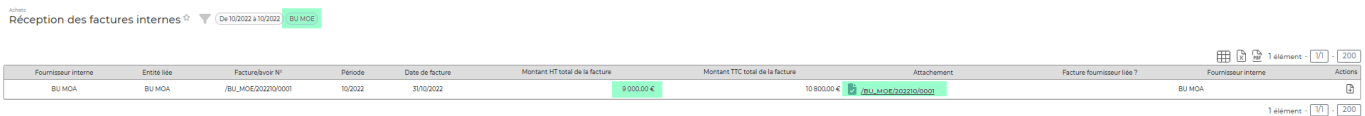

Cet écran liste en effet toutes les factures émises par les fournisseurs internes. Pour réceptionner la

Copyright © Veryswing SAS, Tous droits réservés. **8/9** and the serves of the serves of the serves of the serves of the serves of the serves of the serves of the serves of the serves of the serves of the serves of the serve VSActivity et VSPortage sont des marques déposées de Veryswing SAS.

facture, et la faire basculer dans le menu **Achats > Factures des fournisseurs**, il faut cliquer sur le bouton d'action à droite de la ligne "Générer une facture fournisseur" :

Achain<br>Réception des factures internes <br/>  $\sqrt{\frac{(\Delta\phi)^2}{\hbar^2}(\Delta\phi)^2} \left(\frac{(\Delta\phi)^2}{\hbar^2} \right)^2 \left(\frac{(\Delta\phi)^2}{\hbar^2} \right)^2 \left(\frac{(\Delta\phi)^2}{\hbar^2} \right)^2$ 

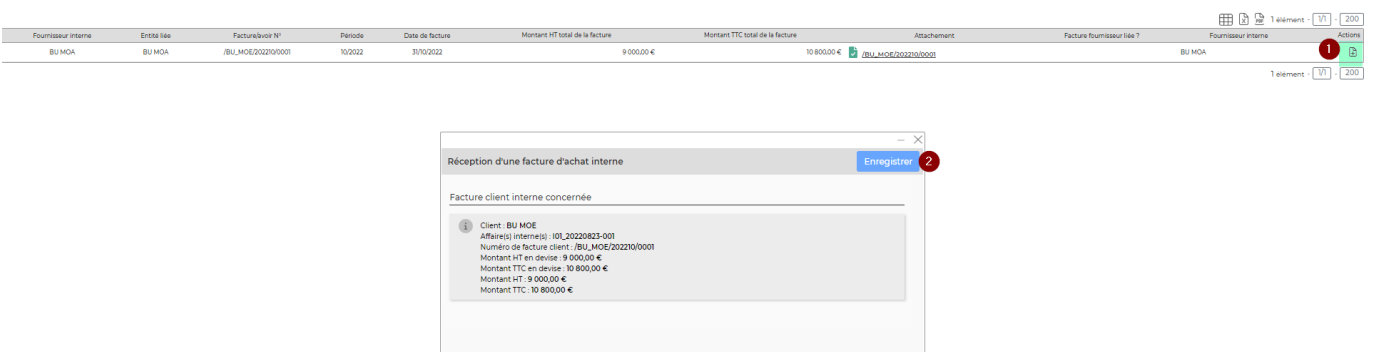

Lorsque l'action de génération de la facture fournisseur est confirmée, le bouton d'action disparaît et vous pouvez retrouver votre facture dans le menu Achats > Factures des fournisseurs :

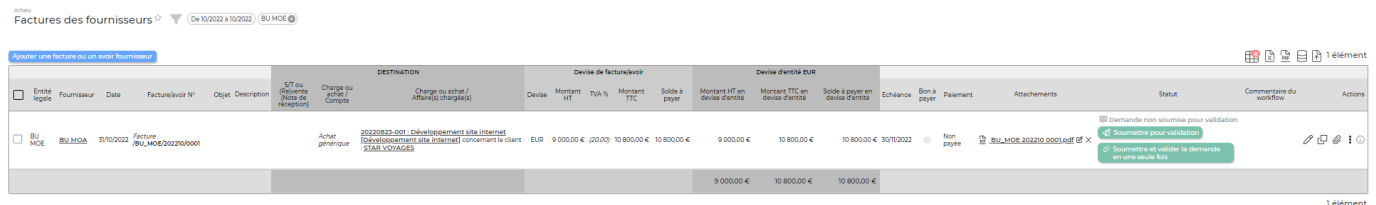

A noter : l'écran de gestion des affaires internes permet de contrôler :

- les liens entre affaires internes et affaires clients finaux -> lien fait sur le tripler : volet, collaborateur, prestation.
- de modifier la prestation qui est liée. En effet, un cas fréquent de rupture du lien entre les deux affaires est la modification de la prestation vendue sur l'une des deux affaires.

Attention, l'ajout d'un nouveau volet côté affaire client final n'impacte pas l'affaire interne automatiquement. Il faut aller dans l'affaire interne initialiser le nouveau volet via l'assistant.

#### <span id="page-8-0"></span>**Synchronisation des règlements**

Vous pouvez activer un paramètre d'application permettant de synchroniser les règlements des factures internes (onglet facturation) :

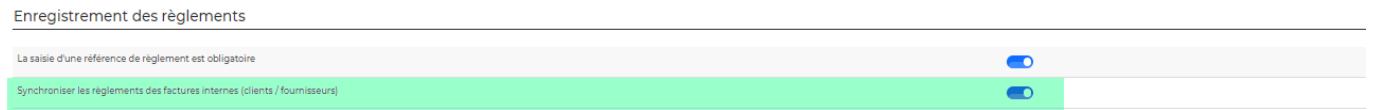

Lorsqu'un règlement est saisi côté facturation client, il se reporte automatiquement sur la facture fournisseur correspondante et vice versa.